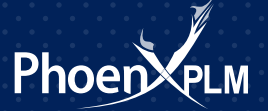

## Siemens Webkey Account

Siemens PLM Software has a number of online resources that are accessed by a Webkey Account.

Here's how to create your own.

Open your latest license file with a text editor and look at the descriptive box at the top. Here you will find the Sold to ID and Webkey Access Code that you will need later on. Note them down.

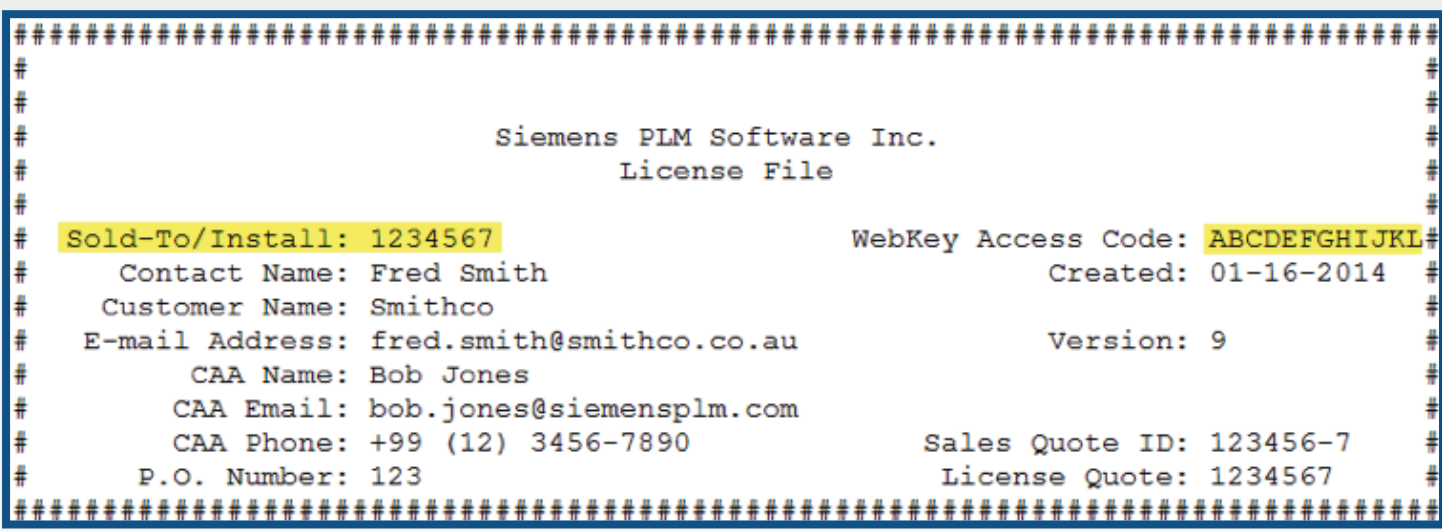

▲ Then using your web browser, visit http://support.ugs.com or http://support.industrysoftware.automation.siemens.com/gtac.shtml

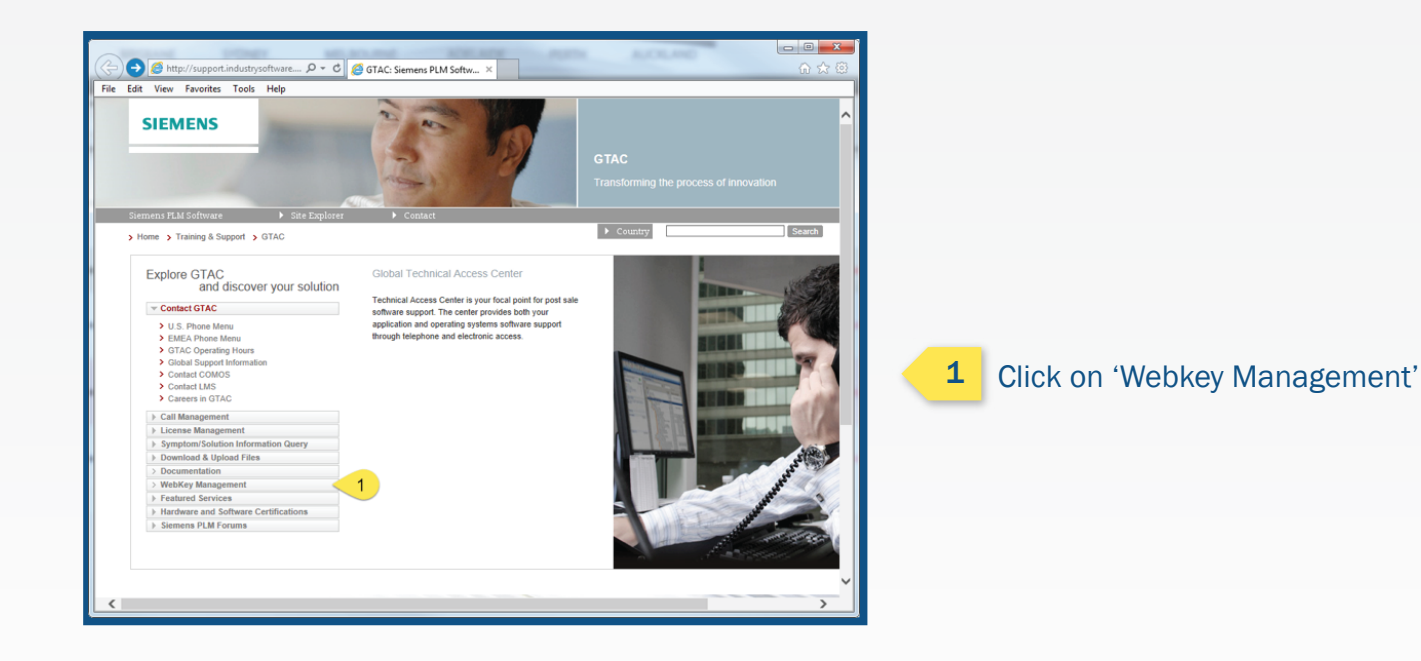

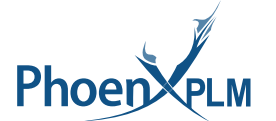

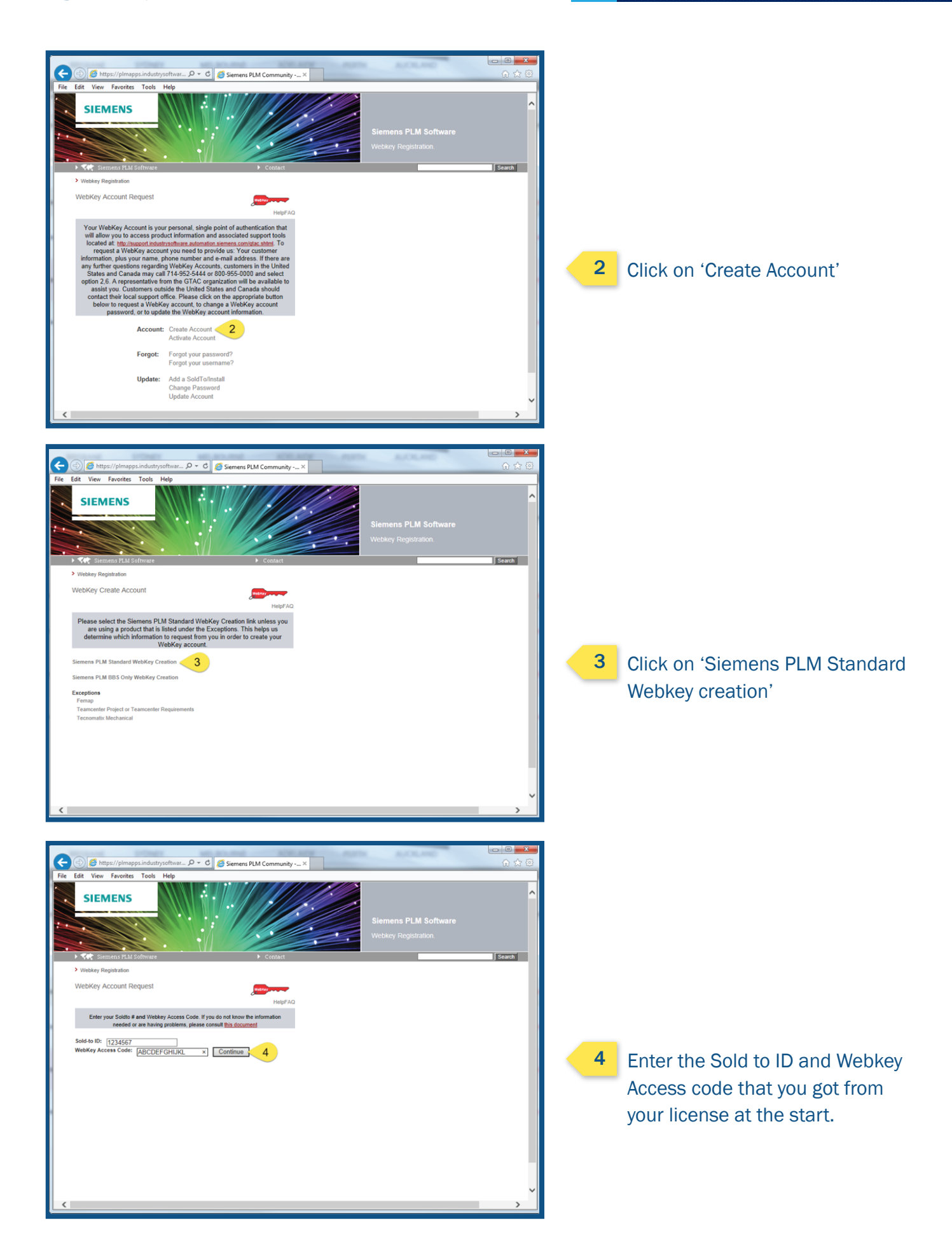

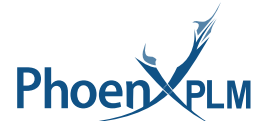

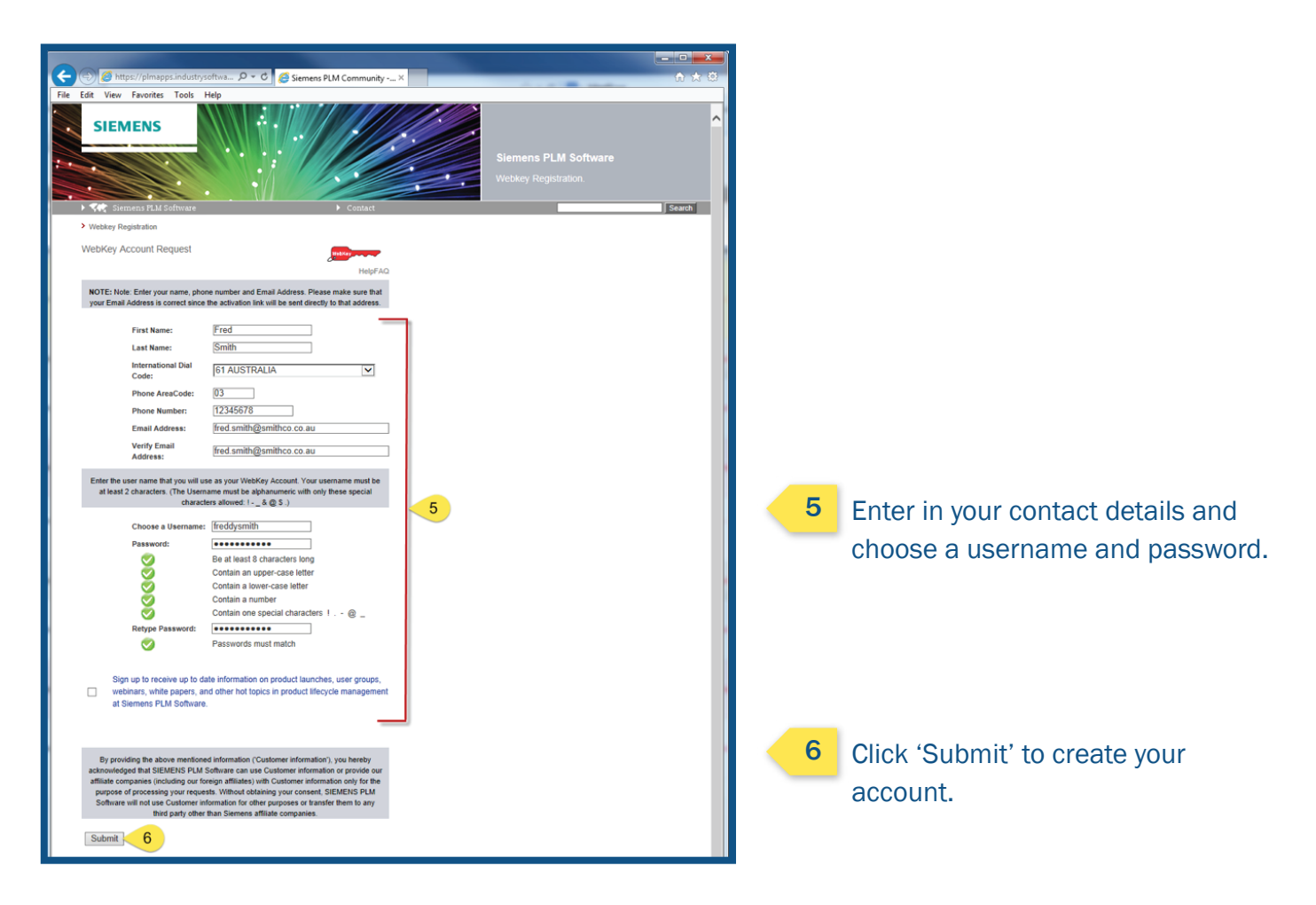

You will then be emailed with your registration information.

We'll cover what your Webkey Account can do in another Tip & Trick soon – Stay Tuned!

All Tips and Tricks are published on the PhoenxPLM Website.

Visit **www.phoenxplm.com.au**